## **8 Annoncering og killingeliste for opdrættere**

FDkat giver opdrættere mulighed for at lave en opdrætterannonce til Felis Danicas killingeliste, Købkat.dk, og derudover mulighed for at sætte killinger og voksne katte til salg.

#### **8.1 Opdrætterannonce**

Opdrætterannoncen kan oprettes under fanen Stamnavn i FDkat – for brugeren "Diplom Opdrætter":

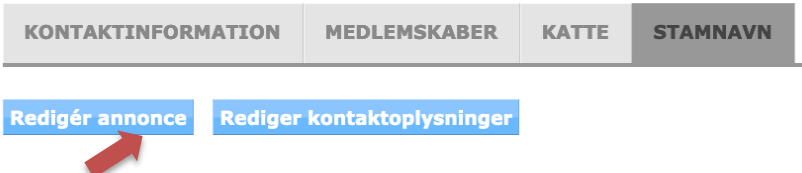

Klik på knappen "**Redigér annonce**". Her kan du vælge den primære kontakt, hvis I er flere, der ejer stamnavnet, skrive en kort tekst om dit opdræt, og vælge op til 3 racer, som du opdrætter.

Du kan desuden tilføje et billede, der repræsenterer dit opdræt: det vil være oplagt at indsætte dit Diplomopdrætter logo, hvis du har bestået alle moduler i uddannelsen.

ANNONCEINDHOLD

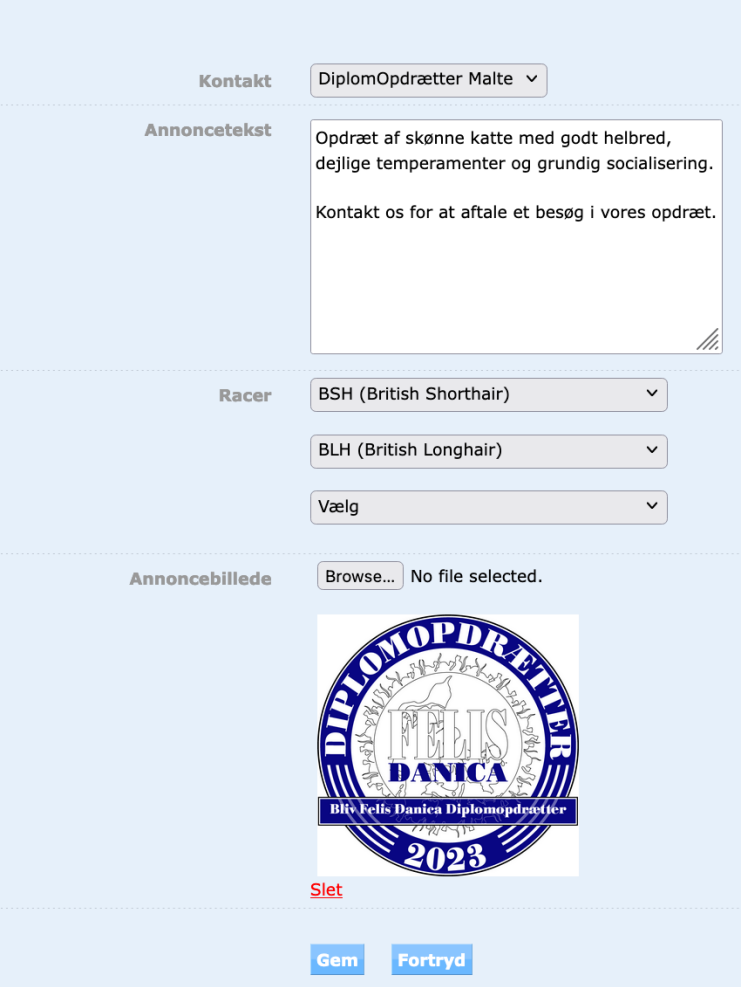

# **Bemærk:**

Skriv ikke for lang annoncetekst. Sørg for at lave linjeskift. Korte linjer giver bedre plads til dit billede. Billedet skal helst være 600x600 pixels. Hvis du ønsker din web-adresse på annoncen, skal du klikke på knappen "Rediger kontaktoplysninger" og tilføje denne. Du kan også tilføje eller ændre email og telefonnummer her. Feltet "Opdrætter aftale" som du kan se under din "Stamnavn" fane benyttes ikke pt. i Felis Danica.

## **8.2 Killingeannoncer**

Når du har oprettet et kuld i FDkat, kan du sætte dine killinger på killingelisten i Købkat.dk. Du går ind under fanen Stamnavn, og ud for kuldet vil der være et link "**Opret annonce**":

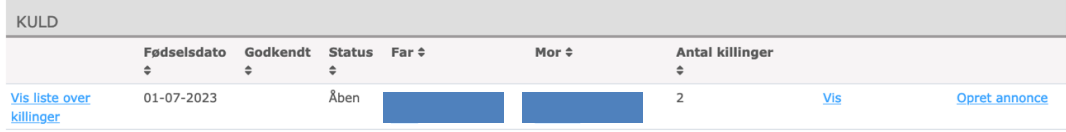

Du kan nu oprette en annonce for dine killinger:

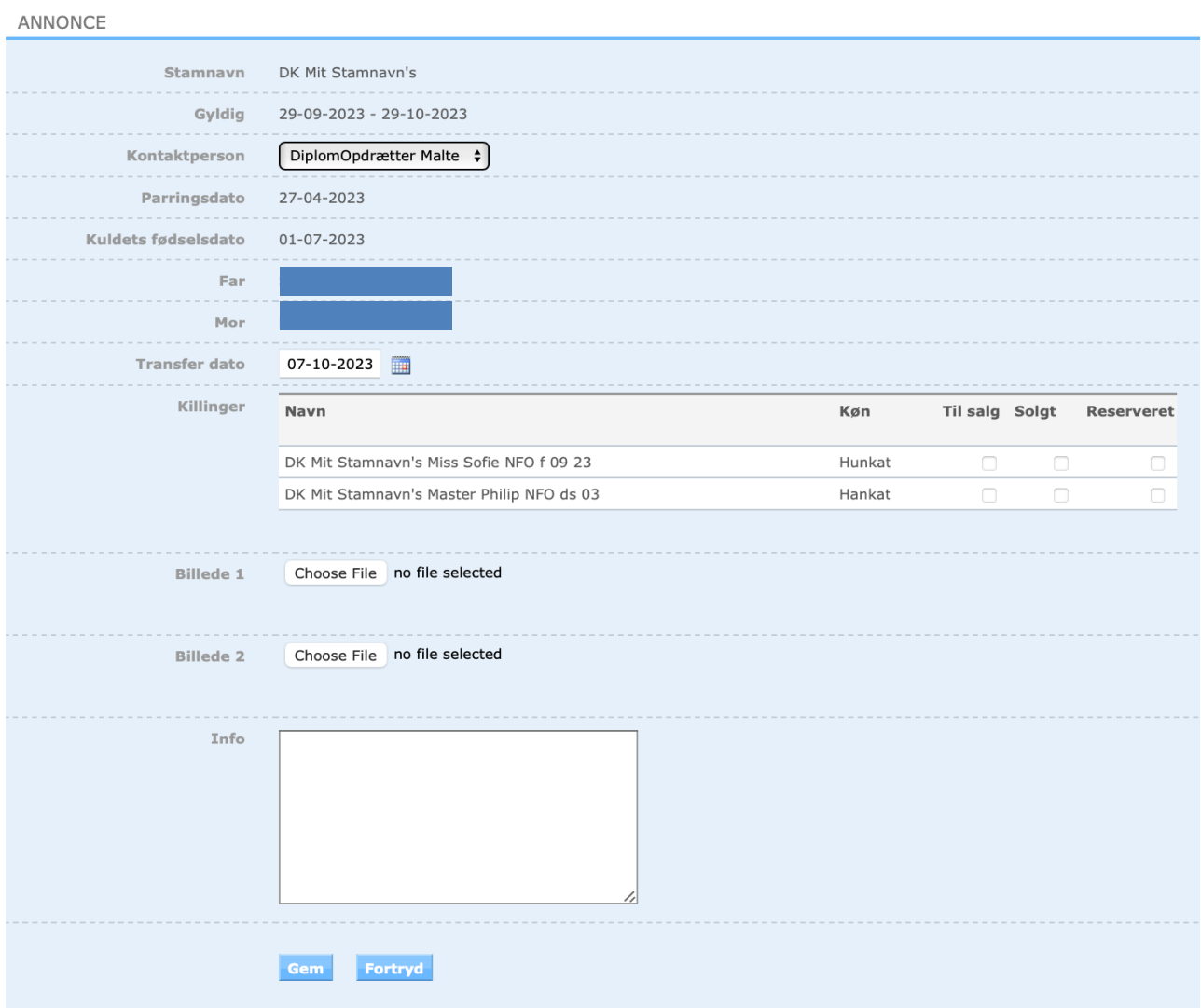

Du markerer om killingen er til salg, allerede solgt, eller reserveret, tilføjer 1 eller 2 billeder, og skriver information om killingerne i Info-feltet.

Når du trykker "**gem**" er din annonce online på Købkat.dk.

Annoncen udløber automatisk efter 30 dage, med mindre du går ind og opdaterer den. Linket vil nu være ændret til "Rediger annonce", og du kan nu foretage nødvendige ændringer: ændre status på killinger, opdatere udløbsdato eller slette annoncen.

![](_page_2_Picture_42.jpeg)

## **8.3 Annonce for voksen kat**

Hvis du ønsker at sælge en kat, der er 10 mdr. eller mere, skal du oprette en annonce fra katten selv. Når den bliver 10 mdr. får den en knap tilføjet "opret annonce", og her tilføjer du annoncen.

Du kan indsætte op til 2 billeder af katten, og tilføje den tekst, du ønsker.

Som med killingeannoncerne, er annoncen aktiv i 30 dage fra du opretter den, og du kan opdatere annoncen, hvis du ønsker at udvide fristen.

![](_page_3_Picture_55.jpeg)